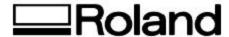

## Tech Support Documents

**Topic: CPSI error when RIPing 6 color images** 

## **CPSI error when RIPing 6 color images**

Roland ColorChoice and SignMATE 6 Production Manager default to printing CMYKLcLm on 6 color printers (Roland FJ's and CJ's). This is fine if you are printing CMYKLcLm or CMYK, but if you want to print in CMYKOG mode you will get a CPSI error when the job RIPs. If you view the RIP log, it will show:

cpsi error: Wrong 6 color ICC profile

Solution-In addition to setting Color Mode in the RIP and Print dialog, Advanced tab, you will also need to set it in Properties. From the RIP and Print dialog press the Properties... button. Click on the Print tab and set Color Mode to CMYKOG. This will allow you to RIP files in CMYK mode or in CMYKOG mode as set in advanced page of RIP and Print dialog. To RIP as CMYKLcLm you will need to set Color Mode back to CMYKLcLm in this dialog.

Disclaimer: All of the information contained in this document is based on the information available at the time of its creation. In no event will Roland DGA Corporation be liable for any damages, including damages for loss of business profits, business interruption, loss of business information and the like arising out of the use of or inability to use these materials.